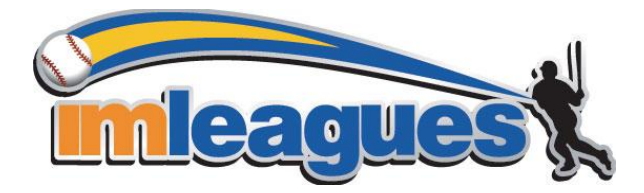

# **Casper College User's Guide for IMLeagues**

**HOW TO BECOME A USER** 

1. Go to [www.imleagues.com/CasperC](http://www.imleagues.com/Casper)ollege/Registration

**OR** 

Go to www.imleagues.com and click **Create Account** 

**OR** 

Go to www.imleagues.com and click "Log in with Facebook" if you have a facebook account with your school email attached - this will automatically create an account, fill in your info, and join you to the school (steps 2-4) 2. Enter your information, **and use your School email if applicable (@my.caspercollege.edu**) and submit.

3. You will be sent an activation email, **click the link in the email to login and activate your IMLeagues account.** 

4. You should be automatically joined to your school – If not you can search schools by clicking the "Schools" link

# **HOW TO SIGN UP FOR AN INTRAMURAL SPORT**

1. Log in to your **IMLeagues.com** account.

2. **Click the Create/Join Team button** at the top right of your User Homepage page

## **OR**

Click on the "Casper College" link to go to your school's homepage on IMLeagues.

3. The current sports will be displayed, click on the sport you wish to join.

4. Choose the league you wish to play in (Men's, Women's, Co-Rec, etc.)

5. Choose the division you'd like to play in (Monday 5PM, Tuesday 5PM, etc.)

6. You can join the sport one of three ways:

## a. **Create a team (For team captains)**

i. Captains can invite members to their team by clicking the "Invite Members" link on the team page. Any invited members must accept the invitation to be joined to your team.

1. If they've already registered on IMLeagues: search for their name, and invite them

2. If they haven't yet registered on IMLeagues: scroll down to the "Invite by Email Address" box, and input their email address.

#### b. **Join a team**

i. Use the Create/Join Team Button at top right of every page

ii. Accepting a request from the captain to join his team

iii. Finding the team and captain name on division/league page and requesting to join

iv. Going to the captain's playercard page, viewing his team, and requesting to join

#### c. **Join as a Free Agent**

i. You can list yourself as a free agent in as many divisions within a league as you'd like. You will be visible to all members of the site and can request to join teams, or post information about yourself so teams can request to add you to their team.

#### **QUESTIONS**

-Click on "We are Online LIVE CHAT" button on the top, right side of the page. Type in Your Name, Email, and Question and then click "Request Chat". They will be able to immediately help you with anything related directly with the website

-Contact the Student Activities Office with any questions directly related to the sports, rules, player eligibility, league times, etc. at

nwhipps@caspercollege.edu, 307-268-2638, or UU 405 from 8AM-5PM Monday-Friday